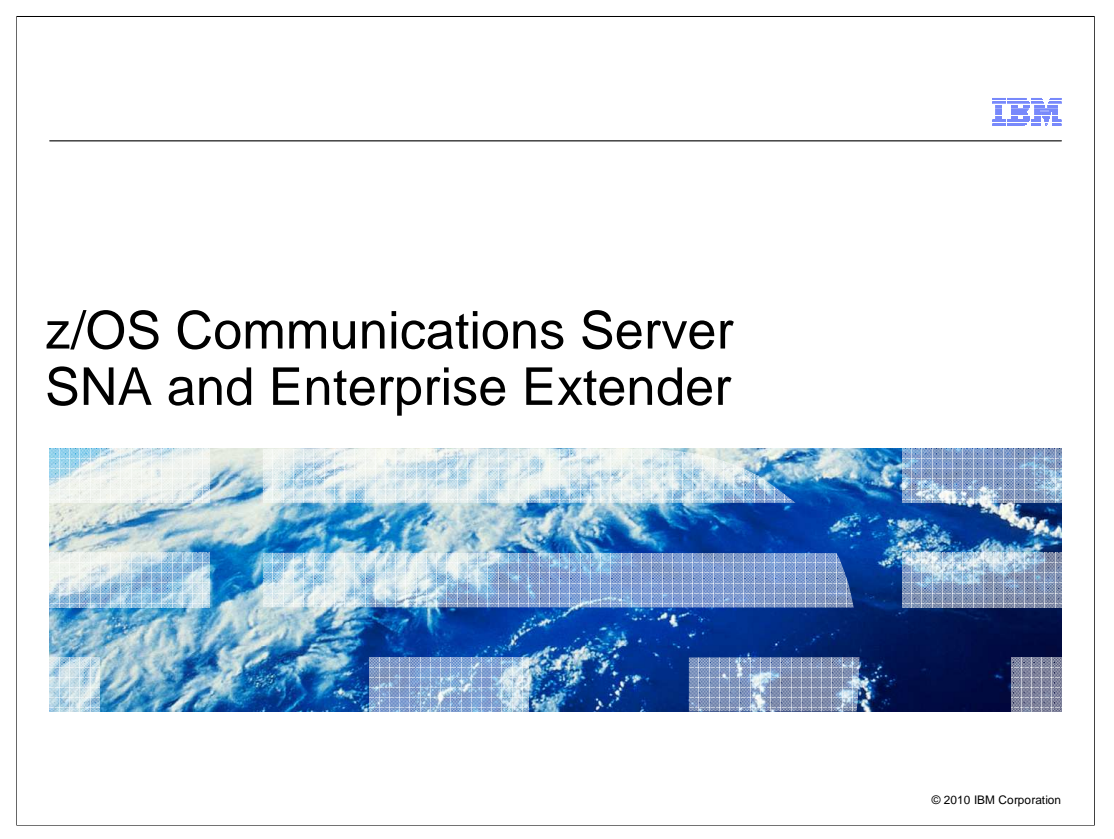

 This presentation describes the SNA and Enterprise Extender enhancements in z/OS V1R12 Communications Server.

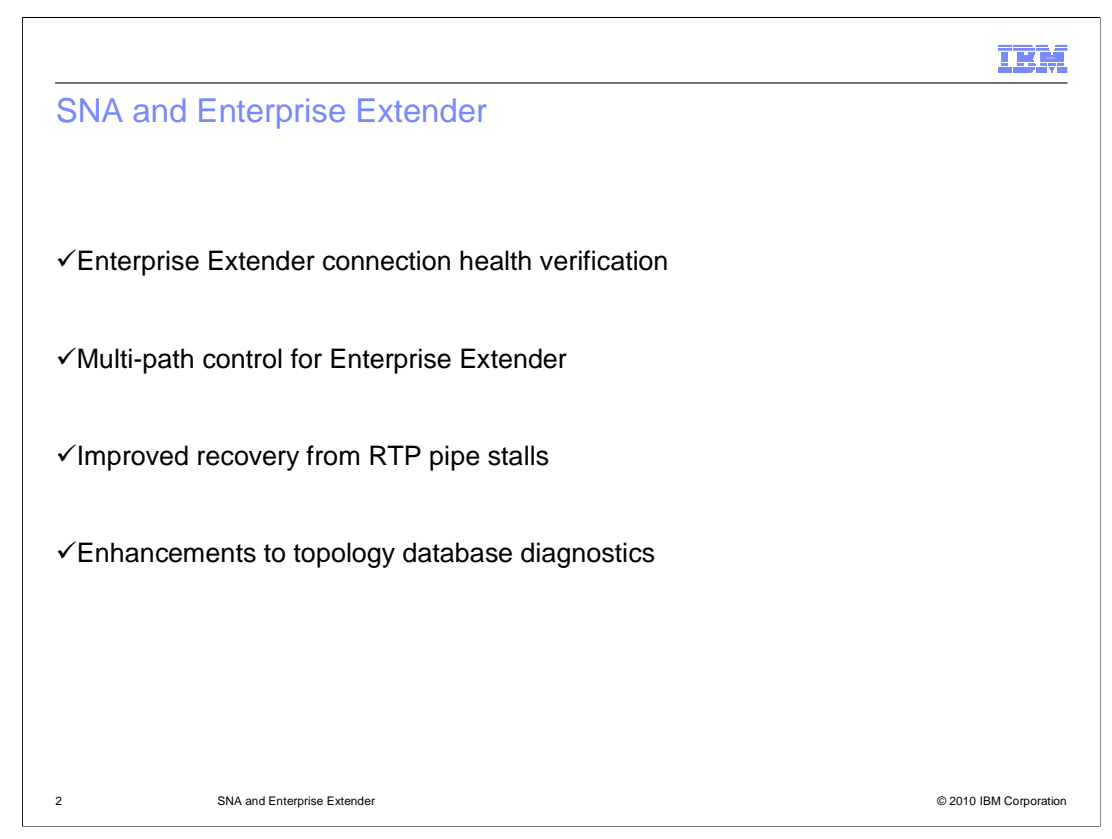

The enhancements to SNA and Enterprise Extender (EE) are:

 (1) EE now verifies the health of an EE connection during activation and after connection establishment. It can verify that traffic over all five UDP ports used for EE traffic flow are operational for an EE connection.

 (2) EE connections can now be disabled for multi-path support (by default multi-path is disabled). EE connections in the past have suffered performance issues related to out-of-order packets which can often be attributed to the use of multi-path support.

 (3) Additional enhancements allow RTP pipes to learn of MTU size changes when traversing an EE connection and one of its endpoints is not the same as the EE connection's endpoints.

 (4) Topology display enhancements build on the TDUDIAG function introduced in V1R11. These display enhancements help determine the instigators of a "TDU war". A topology database update (TDU) war occurs when two or more APPN network nodes erroneously think they are responsible for reporting topology information about a node or transmission group (TG).

SNA\_EE.ppt Page 2 of 14

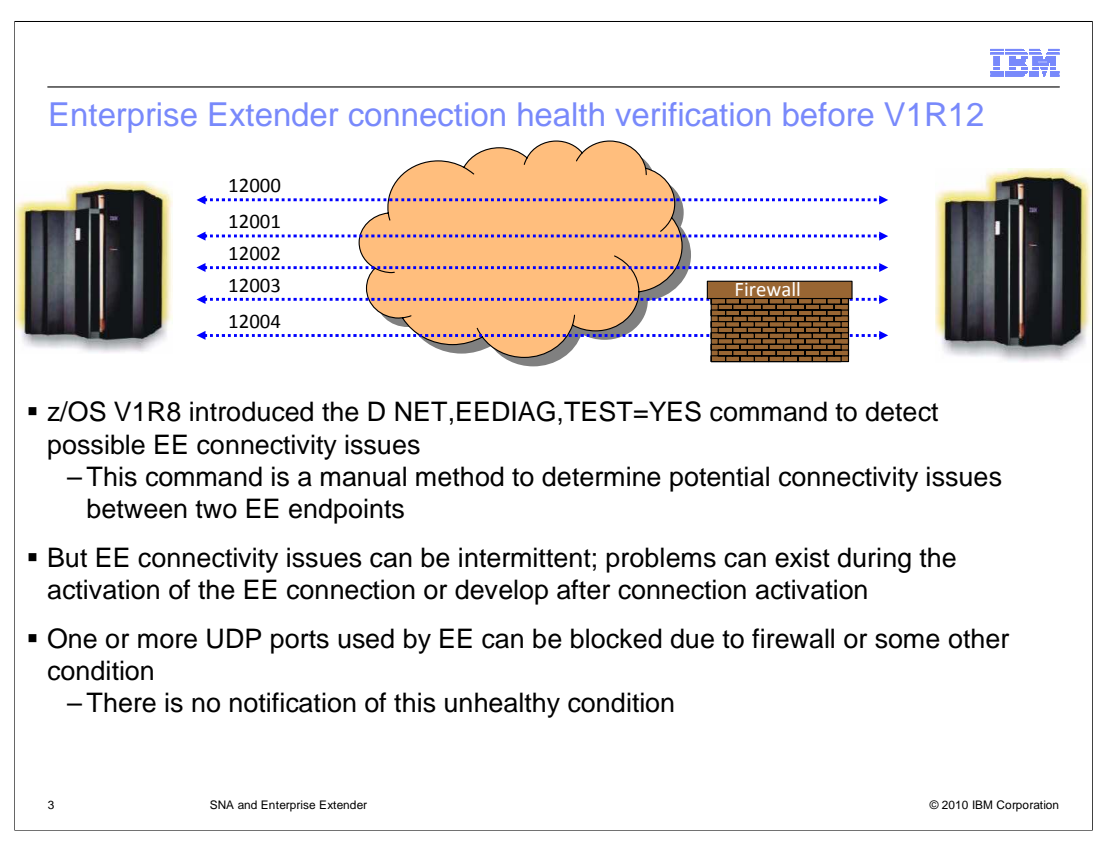

 This slide gives some background about the difficulty of solving an EE connectivity issue prior to V1R12.

 When the operator issues the command D NET,EEDIAG,TEST=YES, VTAM sends a test probe using all five ports to detect any connectivity issues.

 This is a manual method to find any connectivity problems for each EE connection. When you have many EE connections, it is not easy to detect EE connection problems manually.

 VTAM uses ports 12000 through 12004 for EE. One or more ports can be blocked when the EE connection is activated and later after the EE connection is active. Ports can be blocked due to a firewall or other conditions in the network.

 VTAM can activate an EE connection without being able to communicate over all five EE UDP ports. Even if connectivity exists for all five ports during EE session initiation, one or more of these ports can experience problems later during the life of the EE connection.

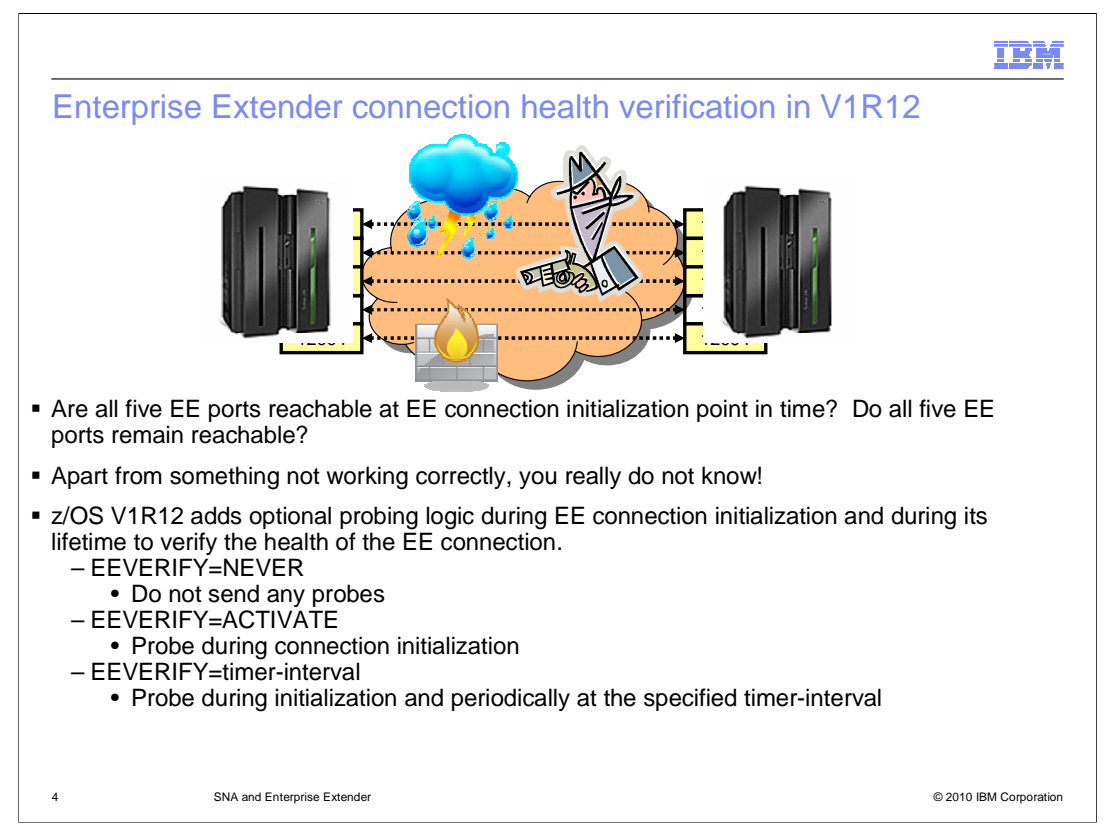

 In z/OS V1R12, VTAM verifies the health of the EE connection during activation. Additionally connection health can be verified for the duration of the EE connection. VTAM sends a probe to the remote partner on all five ports during the activation to verify the health of the EE connection. If it finds one or more ports blocked or unreachable, VTAM issues an error message and does not bring up the EE connection. If VTAM finds that the remote partner does not support the probe, it issues a message and does bring up the EE connection.

 VTAM also sends a probe to the remote partner at a user specified interval on an active EE connection. If the remote partner is not reachable using any port for any reason, VTAM issues a highlighted error message if it is not already present. The highlighted error message stays on the console until the operator clears the message or all active EE connections receive a successful EE health verification.

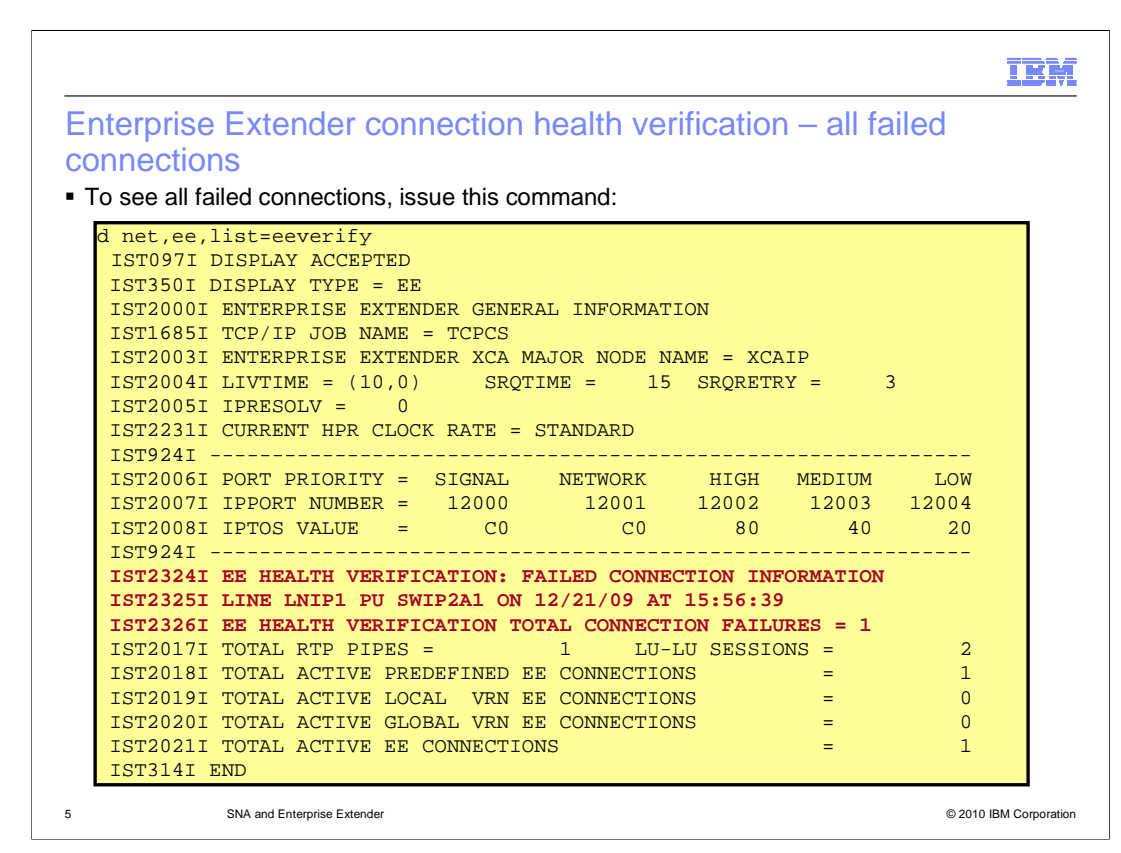

 If the D NET,EE,LIST=EEVERIFY command is issued, the display output includes the header message IST2324I, the health verification failed message IST2325I (one per connection), and the total number of failed health verification connections message IST2326I. If there were no EE health verification failures, the display output does not include message IST2325I.

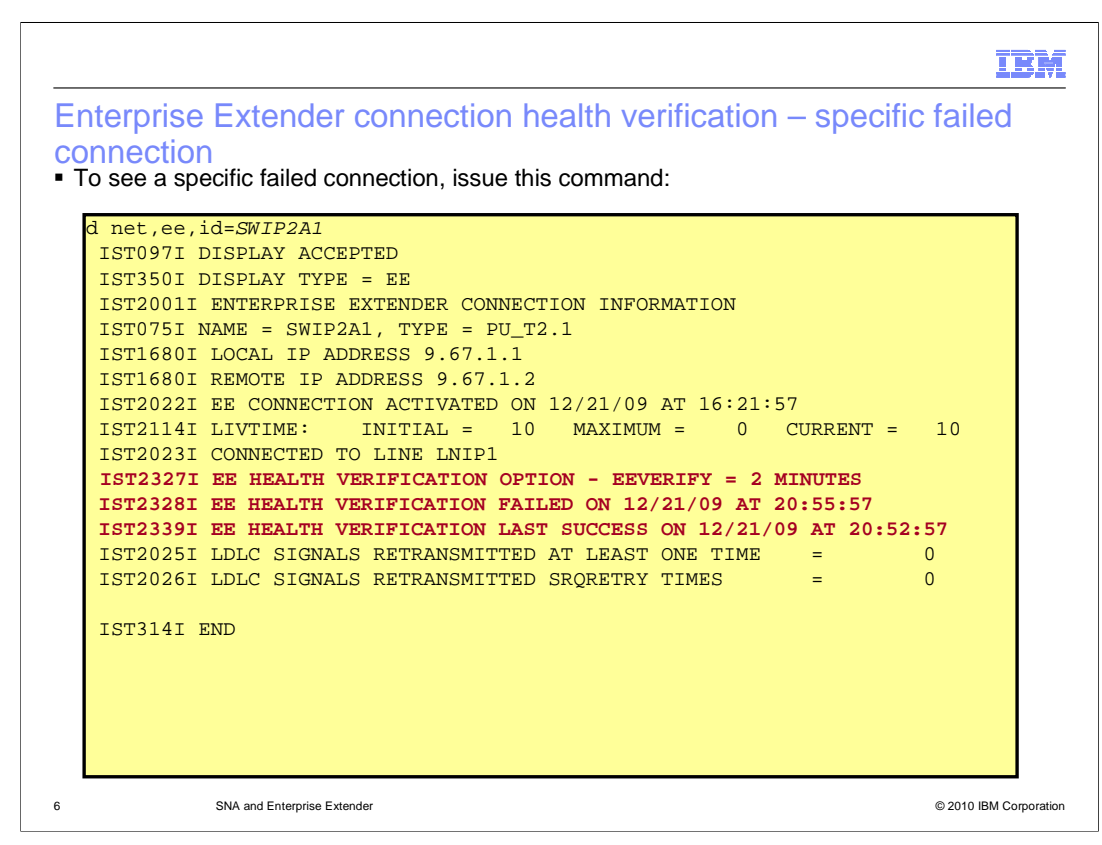

 If the D NET,EE,ID=puname command is issued, the display shows a message group with the failed EE health verification.

 The example shows the message group consisting of IST2327I, IST2328I and IST2339I because the most recent EE health verification was a failure.

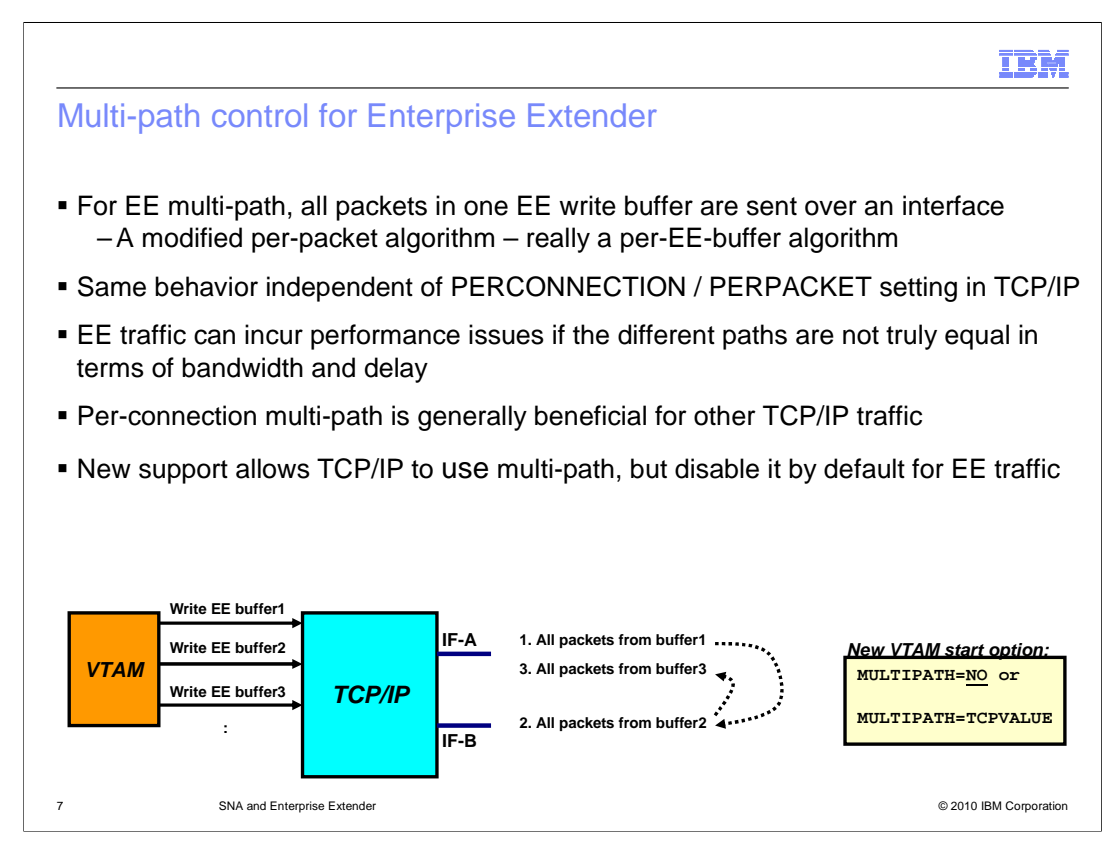

 The z/OS TCP/IP stack allows two values to be coded for multi-path routing. The stack can perform multi-path routing on a per-packet or a per-connection basis. When multi-path routing was enabled for EE, it was designed to use a hybrid of the two functions. The fast UDP component has no knowledge of SNA sessions, therefore per-connection multi-path routing cannot be used. The fast UDP component will send all the data over the same path for each dispatch which can contain multiple EE packets. The next dispatch of fast UDP will use the next path in a round-robin fashion.

 You should enable multi-path routing using per-connection instead of per-packet. The EE implementation uses an algorithm that is similar to per-packet multi-path routing. If you want to use per-connection multi-path for other applications, you will still get a per-packet multi-path routing behavior for Enterprise Extender. Analysis has shown that HPR performance can decrease when packets are consistently delivered out of order. Multi- path routing increases the chances of packets arriving out of order and can therefore negatively affect HPR performance.

 z/OS V1R12 Communications Server is enhanced to allow multi-path routing to be enabled in the stack but disabled for Enterprise Extender. This allows TCP applications to benefit from using multiple paths and prevents HPR performance problems on EE connections. The start option will allow EE connections to use the MULTIPATH setting in the TCP/IP profile or to disable multi-path routing for EE connections only. Because of the known concerns with EE multi-path routing, the start option will default to off which disables multi-path routing for EE.

SNA\_EE.ppt Page 7 of 14

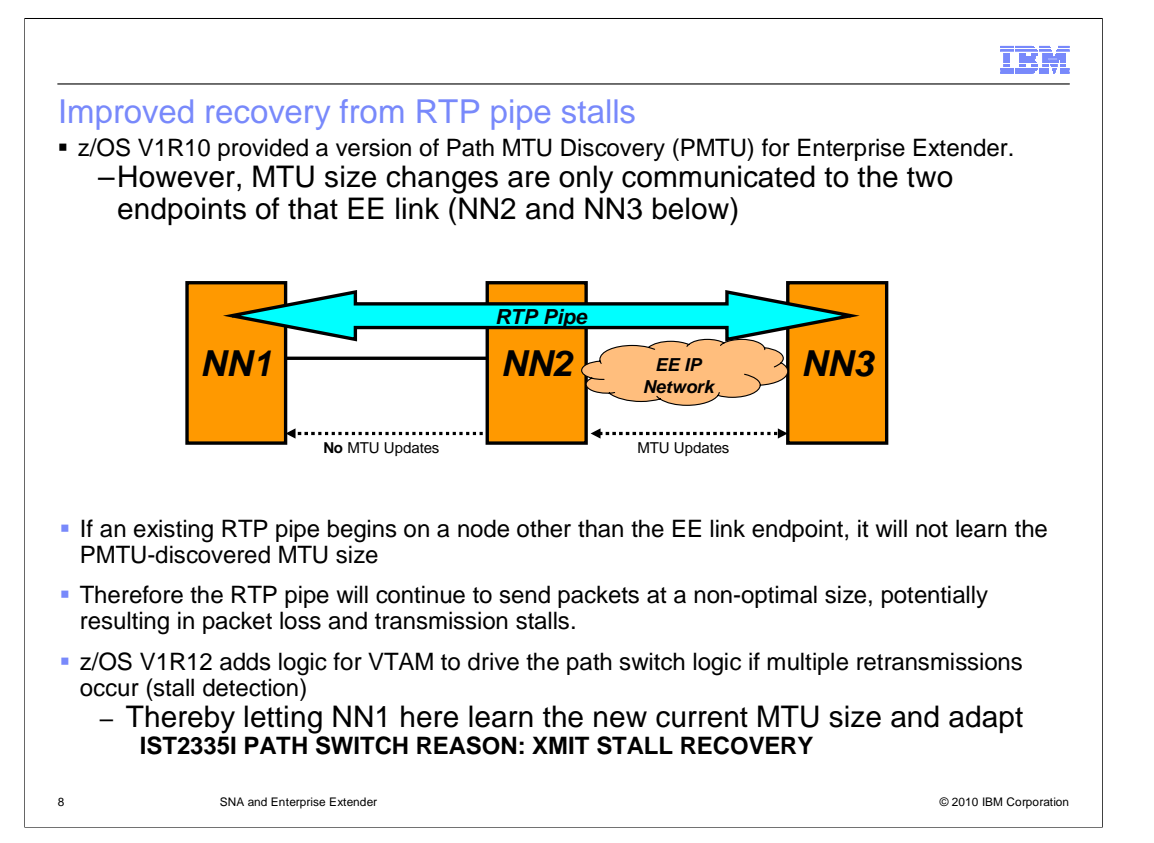

 z/OS V1R10 Communications Server implemented the Path MTU discovery function for Enterprise Extender. This function dynamically updates the EE MTU size for the EE connection when changes are detected in the IP network. If the HPR endpoint is not the same as the EE endpoint, the HPR endpoint does not benefit from the MTU updates.

 Additional function was added to detect a transmission stall. When a stall is detected, VTAM issues message IST2245I informing the operator of the stalled condition. VTAM will issue message IST2246I every thirty seconds while in the stall state. Finally message IST2247I is issued when the stall is alleviated. The transmission stall is detected by one of the RTP endpoints of the pipe. Therefore the node detecting the problem cannot have the EE connection as the first hop and it will not receive MTU updates.

 The HPR connection can start with an NLP size of 4K. A change in the IP network can cause the data size of the EE TG to decrease from 4K to 1500. The RTP endpoint at NN1 still has 4K as the NLP size and will continue sending 4K data. Data is discarded in the IP network and the HPR connection will detect a transmission stall.

 The current HPR architecture does not contain a method for one node to pass an updated NLP size to another. This information is calculated in the route setup RU when the connection is started or during a path switch.

 V1R12 enhances the RTP transmission stall logic to force a path switch. The path switch sends a route setup on the connection and calculates the updated MTU/NLP information from the EE ANR hop of the connection. It is anticipated that the path switch will choose the same route as before. The benefit is that the new NLP size is sent to the RTP end-point which will alleviate the transmission stall.

SNA\_EE.ppt Page 8 of 14

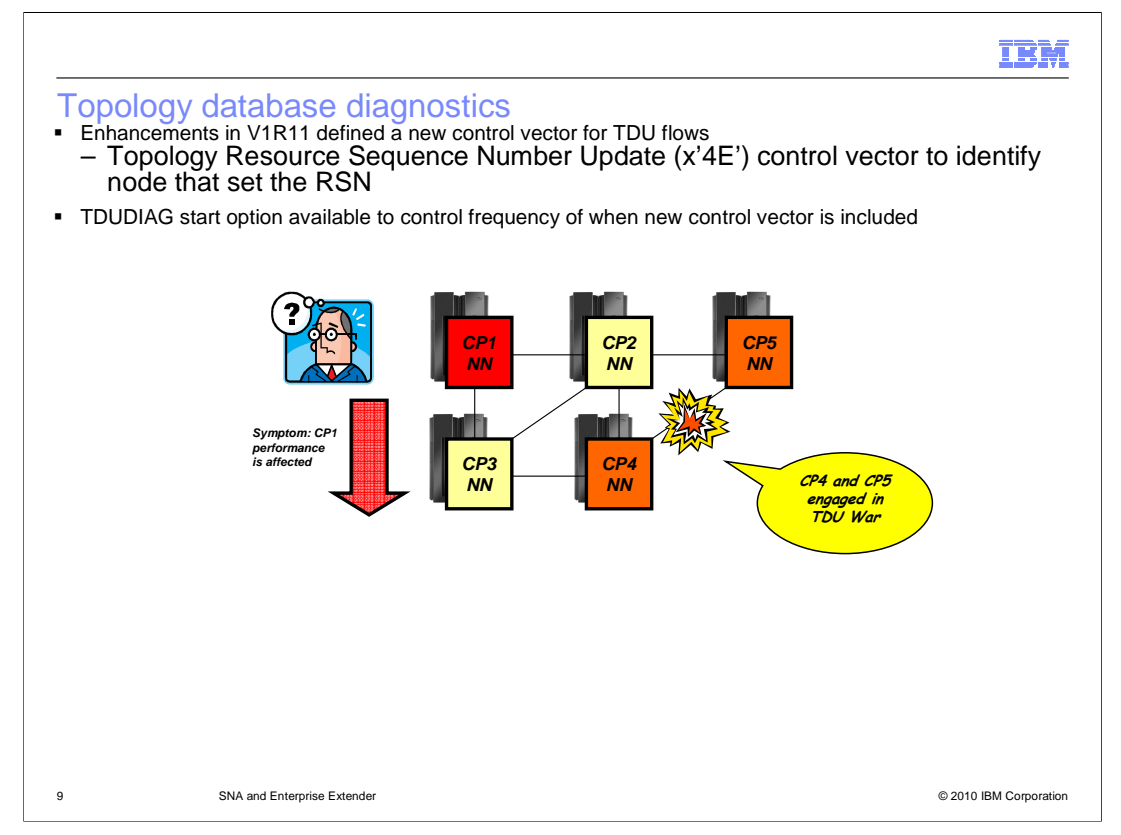

 The term "TDU war" defines a situation where two or more APPN network nodes erroneously think they are responsible for reporting topology information about a node or a TG. This leads to an endless flood of TDU flows, where each node attempts to correct the topology information provided by the other nodes. Topology information is distributed across the network, impacting not just the two network nodes involved in the TDU war, but every node in the network. The volume of TDU flows can significantly degrade bandwidth throughout the network. A major concern with TDU wars, even beyond the performance impact, is that it is very challenging to determine the root cause of the TDU war. The biggest challenge is that the node experiencing the performance issues is often not one of the nodes that is generating all the topology updates flooding the network. In order to stop the TDU war, you need to identify which nodes are generating all the updates.

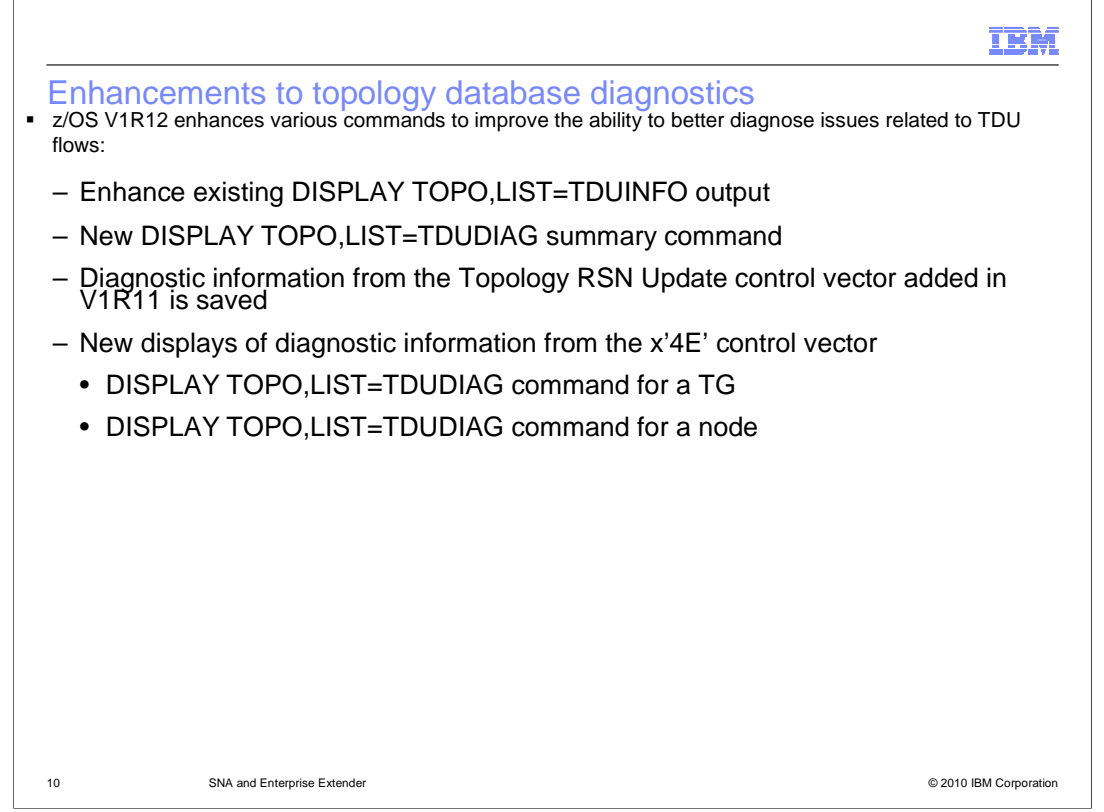

 The topology display enhancements in z/OS V1R12 Communications Server build on the TDUDIAG function introduced in V1R11.

 The DISPLAY TOPO,LIST=TDUINFO command originally provided information about topology resource control vectors included in inbound TDUs.

 The command output is enhanced to also display information about topology resource control vectors included in outbound TDUs.

 In addition, information is displayed about the topology resources whose resource sequence numbers (RSNs) are updated most frequently by the node where the display is entered.

 New DISPLAY TOPO,LIST=TDUDIAG options are now available to display RSN update information received and sent in TDUs.

 A LIST=TDUDIAG summary command identifies topology resources with the most TDU activity that have associated RSN update information saved in the topology database.

 Once the resources are identified, the LIST=TDUDIAG command for a node or TG displays the RSN update detailed information.

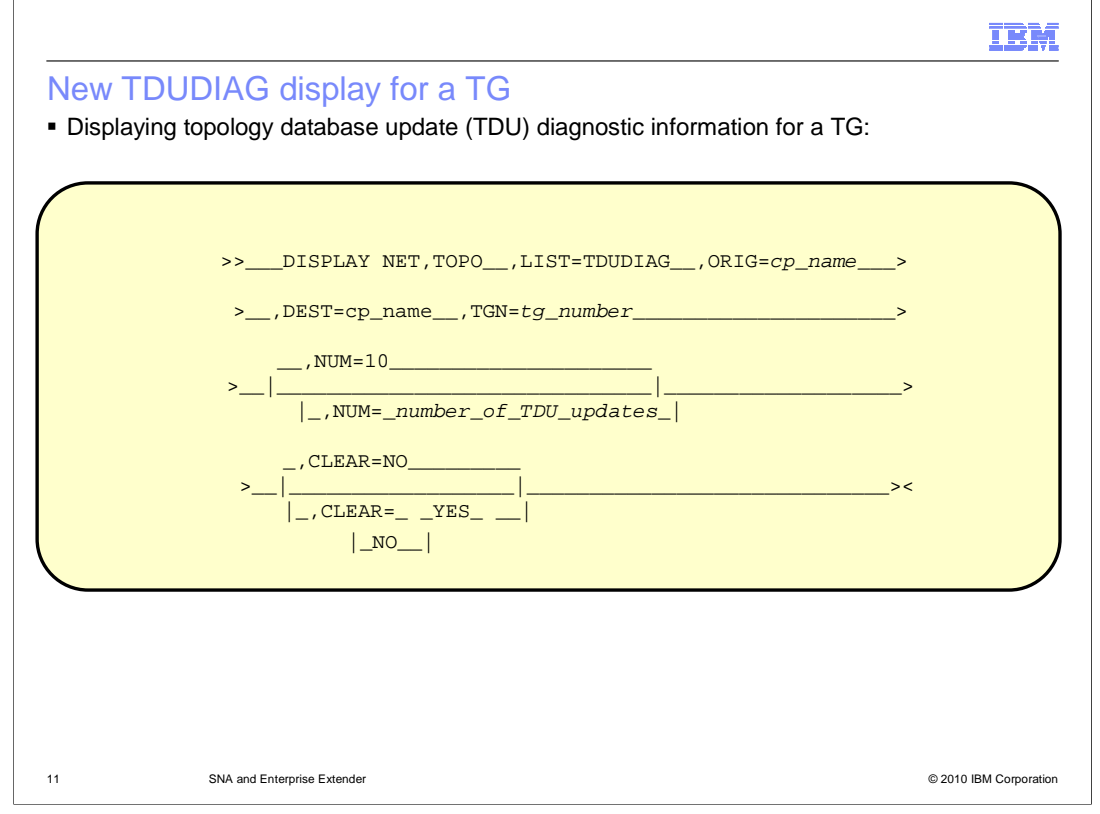

 Now let's look at the DISPLAY TOPO,LIST=TDUDIAG command for a TG or node. To display TDU diagnostic information for a TG, you specify the ORIG, DEST, and TGN operands to identify the TG you want to display. The display output provides the information saved from the x'4E' control vectors received and sent for this TG. The DISPLAY TOPO,LIST=TDUDIAG command for a node provides the same information by replacing the ORIG, DEST, and TGN operands with the ID operand.

 If you include the CLEAR=YES operand on the LIST=TDUDIAG command for a TG or node, only the TDU counters and RSN update information for that topology resource are cleared.

 You have already identified the three resources that are in contention in the TDU war, so you can continue diagnosis by displaying the TDUDIAG information for each of the TGs in contention.

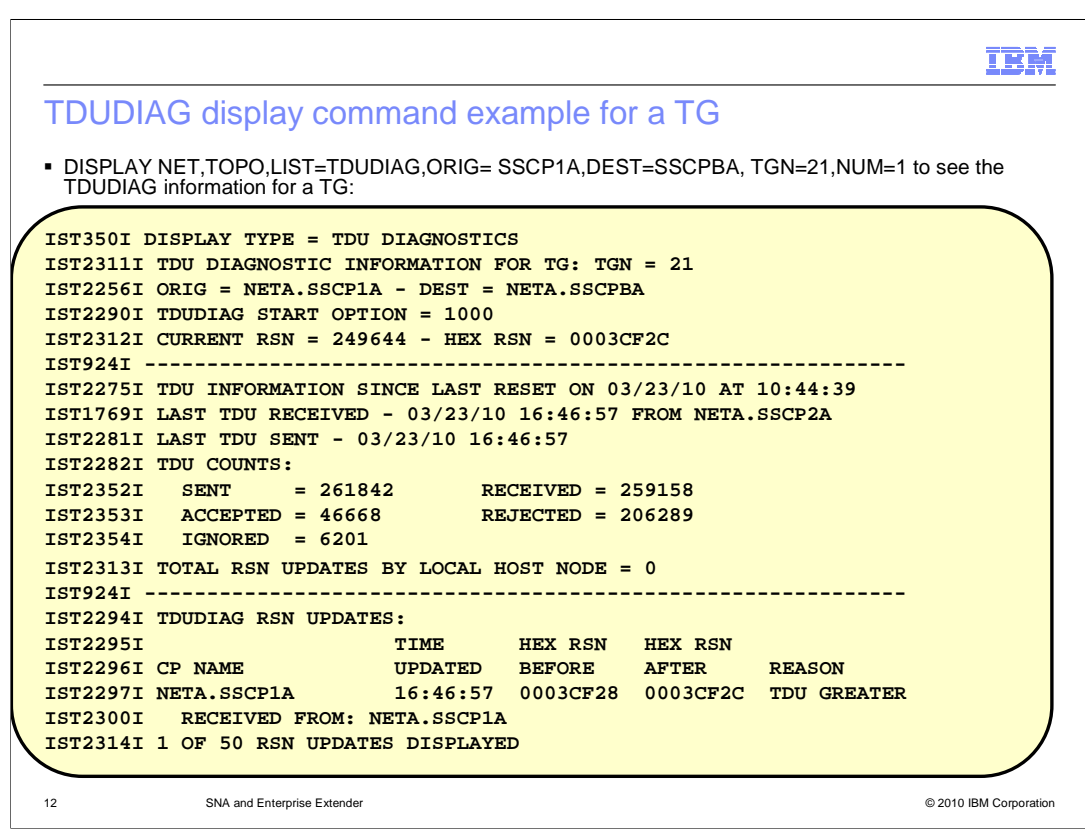

 This slide shows the output from the DISPLAY NET,TOPO,LIST=TDUDIAG command for the TG whose origin node is SSCP1A, destination node is SSCPBA, and TG number is 21.

 There are three sections of display output for this command. The first section contains general TDUDIAG information. Notice that the current RSN in message IST2312I is displayed in both decimal format and hexadecimal format. The decimal format allows you to compare the RSNs in different DISPLAY TOPO command output. The hexadecimal format allows you to compare the RSN in the display to the TDU RSNs in a VTAM internal trace.

The second section contains information about TDUs associated with the node, including the TDU counters.

 The third section of the DISPLAY TOPO,LIST=TDUDIAG output lists RSN update information from the x'4E' control vectors that were created when the RSN was updated. The RSN update at the top of the list is the most recent RSN update in the list.

 Notice that all of the TDUDIAG RSN updates in this section include two lines of output. Because message IST2300I follows message IST2297I for every RSN update, SSCPBA is recording only updates from inbound TDUs. The IST2297I identifies the node that actually updated the RSN. In this case, SSCP1A is listed in all of the RSN updates. The reason of "TDU GREATER" indicates that SSCP1A received a TDU, but the RSN received in the inbound TDU was greater than the RSN in SSCP1A's topology database (HEX RSN BEFORE). In that case, SSCP1A increments the RSN from the inbound TDU and sends out a new TDU with the updated RSN (HEX RSN AFTER).

 Also notice that the RSN in the RSN updates are not in numeric order in the display on SSCPBA. This is because there are thousands of TDUs flowing between multiple networks nodes, and SSCPBA is receiving TDUs from multiple adjacent nodes. However, all of the RSNs are even numbers. Typically the node that owns the TG is the node that updates the RSN with even numbers. This is consistent as the origin node of the TG displayed is SSCP1A.

SNA\_EE.ppt Page 12 of 14

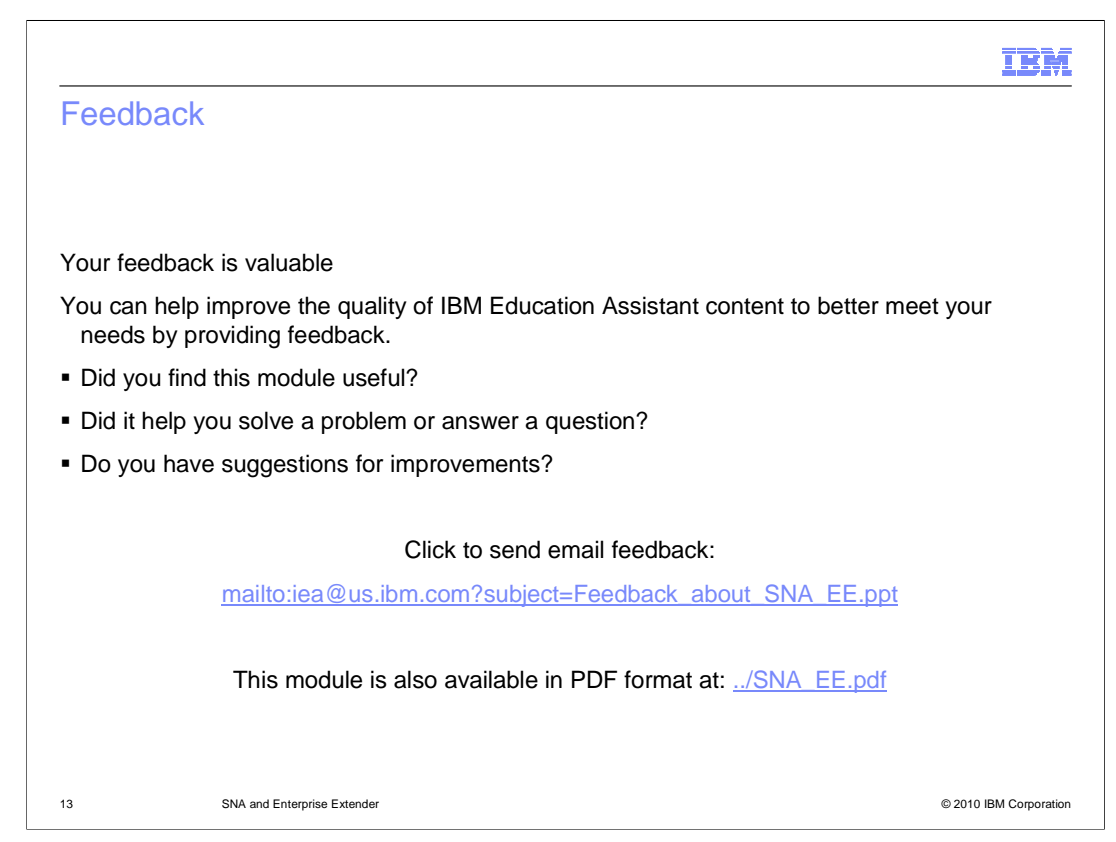

 You can help improve the quality of IBM Education Assistant content by providing feedback.

## IBM

## Trademarks, disclaimer, and copyright information

IBM, the IBM logo, ibm.com, VTAM, and z/OS are trademarks or registered trademarks of International Business Machines Corp., registered in many<br>jurisdictions worldwide. Other product and service names might be trademarks available on the web at "Copyright and trademark information" at http://www.ibm.com/legal/copytrade.shtml

THE INFORMATION CONTAINED IN THIS PRESENTATION IS PROVIDED FOR INFORMATIONAL PURPOSES ONLY. in the United States, other countries, or both.

THE INFORMATION CONTAINED IN THIS PRESENTATION IS PROVIDED FOR INFORMATIONAL PURPOSES ONLY. WHILE EFFORTS WERE<br>MADE TO VERIFY THE COMPLETENESS AND ACCURACY OF THE INFORMATION CONTAINED IN THIS PRESENTATION, IT IS PROVIDED<br> PRODUCT PLANS AND STRATEGY, WHICH ARE SUBJECT TO CHANGE BY IBM WITHOUT NOTICE. IBM SHALL NOT BE RESPONSIBLE FOR<br>ANY DAMAGES ARISING OUT OF THE USE OF, OR OTHERWISE RELATED TO, THIS PRESENTATION OR ANY OTHER DOCUMENTATION.<br>

© Copyright International Business Machines Corporation 2010. All rights reserved.

14 © 2010 IBM Corporation